# **Willkommen in der fux FoodCoop!**

**Infos für neue Mitglieder im Trockensortiment »Gebrauchsanleitung« für die Coop**

#### **Du findest folgende Infos auf den nächsten Seiten:**

- Erste Schritte bis zur Bestellung
- Über das Trockensortiment
- Coop Struktur
- Organisatorisches
- Kommunikation innerhalb der Coop
- **Abholen**
- **Backwaren**
- **Getreide**
- **Eier**
- Putzdienst
- **Raummiete**
- Orientierung in Google

### **Erste Schritte bis zur Bestellung Bevor Du in der Coop einkaufen kannst, gilt es noch folgende 3**

**Dinge zu tun:**

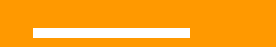

#### **1. Schlüssel organisieren**

Bitte melden bei: Friederike Suck / [friedsuck@posteo.de](mailto:friedsuck@posteo.de)  $\rightarrow$  fux-Büro, Mo-Do 10 - 15 Uhr oder nach Absprache

Dort erhälst du einen Schlüssel für die Coop.

#### **2. Dauerauftrag für die Miete einrichten:**

**€ 5,-** für die, die nur das Trockensortiment nutzen

Zahlung jeweils zum Monatsanfang Kontoinhaber\_in: Friederike Suck IBAN: DE69 4306 0967 2030 1441 01 BIC: GENODEM1GLS (GLS Bank)

#### **3. Eier- und ggf. Brotbestellliste bei Google-Drive ausfüllen (Hilfe zum Anmelden und Orientieren in Google auf letzten Seiten)**

- **● Anmelden auf www.google.com** E-Mail: [frappantcoop@googlemail.com](mailto:frappantcoop@googlemail.com) Passwort: kYteFAGqGoYawMUS35om93jrBPMUL
- **● Im Google Drive ausfüllen:** 
	- $\rightarrow$  Milch-/Eierbestellung: "Aktuelle Milchliste FC Zeiseweg"
	- $\rightarrow$  "Brotbestellung FC fux / Zeiseweg"
	- $\rightarrow$  Rückfragen bitte an die Verantwortlichen

Anmerkung: Die Bestellung kann jede Woche von dir geändert werden. Die Bestellung geht immer Dienstagabend gegen 18:00 Uhr raus. Änderungswünsche müssen also bis dahin eingetragen werden!

## **Trockensortiment: Eier, Backwaren und anderes bestellen**

#### **Trockensortiment**

Wir bestellen regelmäßig beim Naturkosthandel Bode. Hier kann jeder seine eigenen Sachen bestellen und wir kaufen Lebensmittel in Klein- und Großgebinden für alle ein. Außerdem kommen unregelmäßig Produkte von den Tomatenrettern, der Tofurei Nagel oder anderen befreundeten Lieferant\_innen. Wünsche zum gemeinsamen Sortiment können gerne an Friederike gerichtet werden.

Auch das Brot von der Bäckerei Wittmaack und die Eier vom Kattendorfer Hof werden über das Trockensortiment abgerechnet.

Bein individuellen Bestellwünschen bitte an Friederike wenden, sie führt die Bestellungen durch: [friedsuck@posteo.de](mailto:friedsuck@posteo.de)

#### **Trockensortiment**

Um diese Lebensmittel entnehmen zu können, **zahlst Du zunächst einen Betrag (mind. €20,-) mit dem Hinweis "Trockensortiment" auf das Coop-Konto ein**. Du bekommst dann einen Entnahmebogen, auf dem Du die entnommenen Lebensmittel mit ihrem Preis vermerkst und von Deinem eingezahlten Betrag abziehst. Sobald Dein Kontingent knapp vor aufgebraucht ist, überweist Du wieder Geld auf das Konto.

## **Coop Struktur**

#### **Food Coop Struktur**

Das eigene Engagement der Mitglieder und der solidarische Zusammenhalt, ist das was eine FoodCoop ausmacht. Bitte erkundige Dich daher selbständig über andere Mitglieder oder die ToDo-Zettel im Raum, was Du tun kannst. Die FoodCoop ist soziokratisch organisiert. Die Kerngruppe trifft sich alle zwei Monate und ist offen für alle.

#### **Einzelaufgaben**

(Werden nicht von den Kreisen übernommen und ggf. von der Kerngruppe delegiert.) z.B. Sommerfest fux, Behältnisse besorgen, Pfand wegbringen, Mühle reparieren,…

Mind. ein Mitglied pro Kreis Aufgaben:

- -Monatliches Treffen
- -Belange der Coop intern und extern

**Verein (Kattendorfer Hof)**

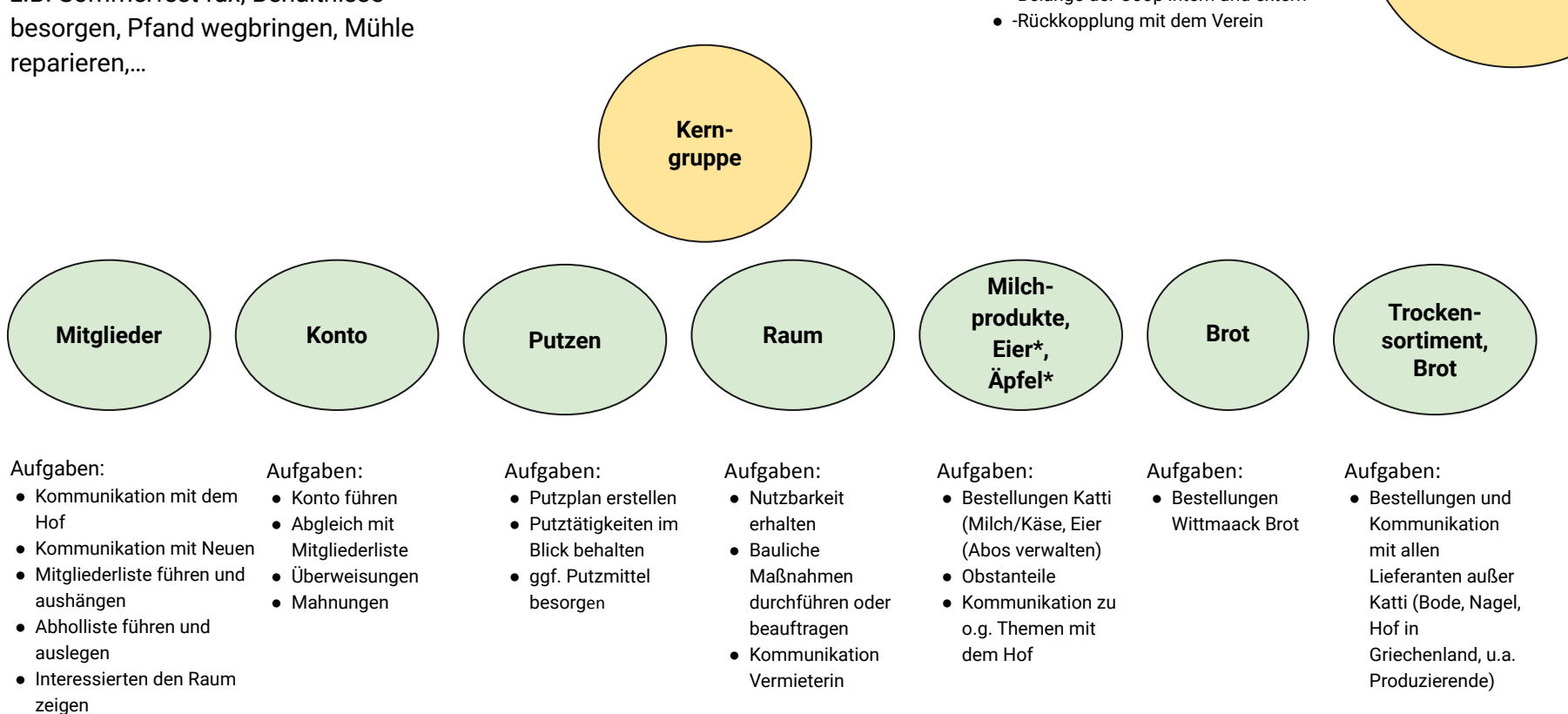

## **Getreide und die Getreidemühle**

#### **Getreide**

Die Besteller des Kattendorfer Hofs erhalten kostenlos Dinkel und Roggen. Im Abholraum gibt es eine Mühle zum Mahlen des Getreides.

#### **Hinweise zur Nutzung der Mühle**

Die Mühle ist eine Leihgabe und schon sehr alt - behandelt sie also pfleglich und hinterlasst sie so, dass die Person nach dir Mehl mahlen kann und wir die Maschine irgendwann in gutem Zustand zurück geben können. Mit dem vorhandenen Pinsel lässt sich die Mühle gut entstauben.

Es sind echte Steine verbaut! **AUF KEINEN FALL öliges** wie Nüsse oder Sonnenblumenkerne mahlen – das würde die Steine verkleben.

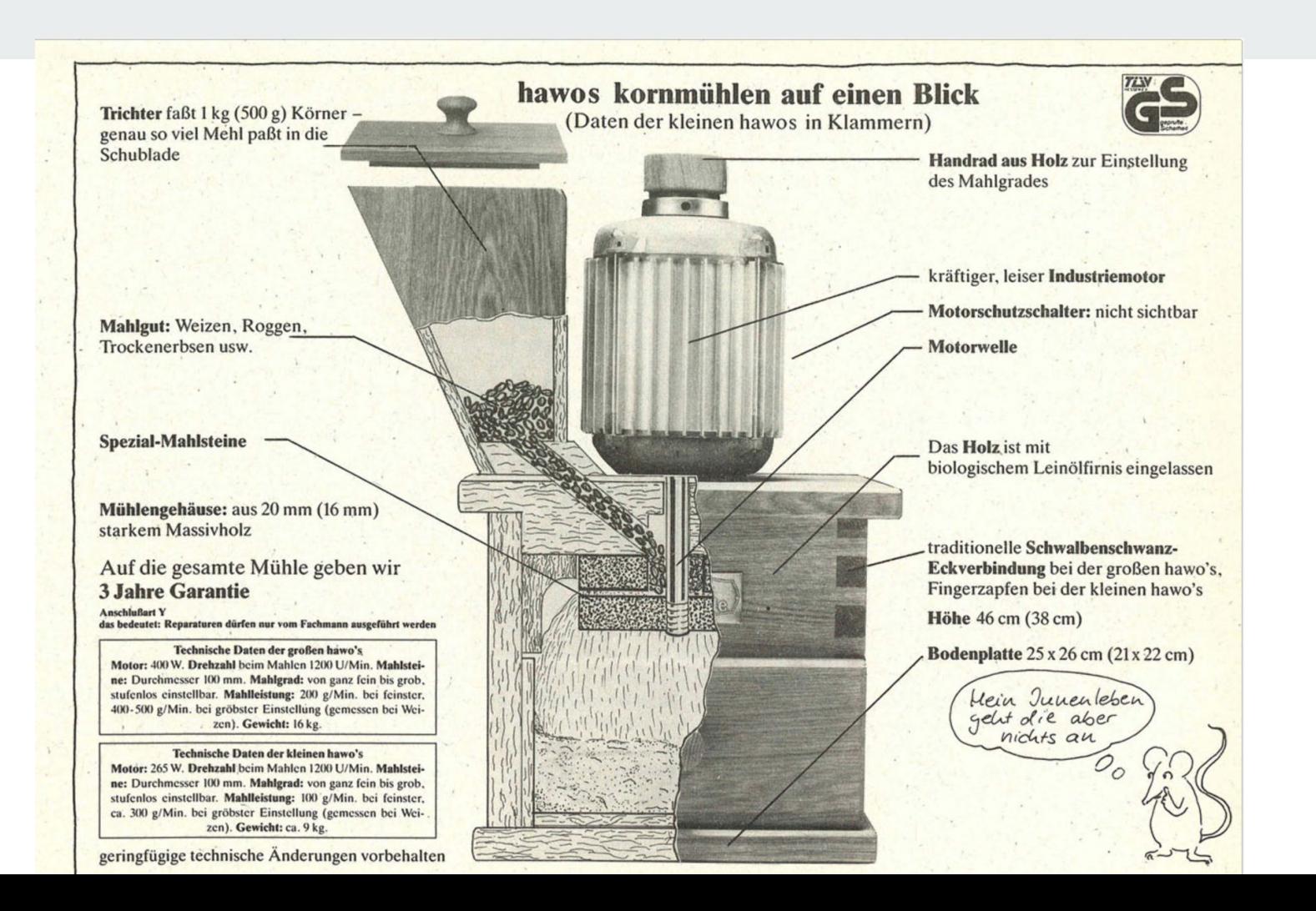

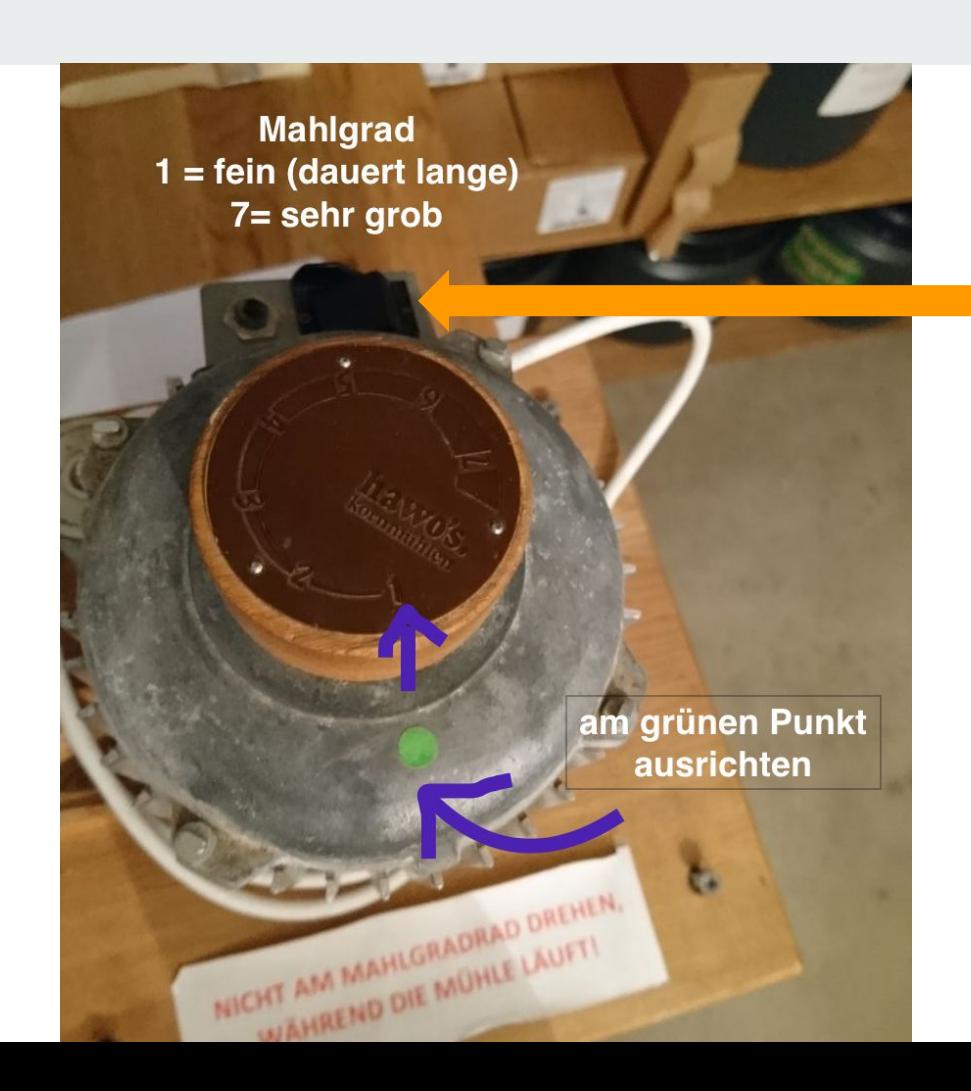

#### An/Aus schalten

Nur ausschalten, wenn das Mehl komplett durchgelaufen ist. Wenn alle Körner gemahlen sind, verändert sich das Geräusch, es wird etwas leiser. Dann bitte die Maschine wieder abschalten und für den nächsten die Mühle mit dem Pinsel entstauben.

Mahlgrad nur ändern, wenn die Mühle NICHT läuft. Und bitte wieder zurück stellen für die nächsten Nutzerinnen.

#### **Mahlgrad**

Oben am Handrad wird der Mahlgrad eingestellt. Mahlgrad 1 ist der feinstmögliche. Mahlgrade 2-7 erzeugen sehr grobes Mehl oder Schrot.

Durch das Handrad werden die Steine im Inneren bewegt.

Feiner Mahlgrad = Steine sind sehr nah zueinander, gröbere Mahlgrade = Steine sind weiter auseinander.

**Bitte nicht wild am Mahlgrad herumdrehen!!!** Es gibt leider kein Einrasten des Rads, sondern es lässt sich fast beliebig weit auf und zuschrauben. D.h. es ist theoretisch auch möglich, das Rad um mehr als 360 Grad zu drehen - dann steht es zwar wieder bei 1 … aber die Steine stehen so weit auseinander, dass nicht gemahlen wird.

Bitte verstellt den Mahlgrad oben NUR, wenn ihr wisst, was ihr tut. Bitte stellt den Mahlgrad ggf. zurück auf 1 nach Gebrauch.

Bitte nicht die Körner durch den Trichter mit Kraft in die Mühle stopfen! Feines Mehl dauert einfach lange, die Körner sollten von selbst in die Mühle "fließen".

#### **Störungen der Mühle**

Die letzten Störungen hatten diese Ursachen:

1. die Steine wurden so weit auseinander gedreht, dass die Körner einfach durch die Maschine gefallen sind, die Steine also die Körner gar nicht berührt haben.

2. Wenn der Mahlgrad so gedreht ist, dass die Steine komplett aufeinander liegen (also niedriger als 1), können sich die Steine nicht bewegen. Keine Körner kommen in die Mühle, die Mühle klingt etwas anders.

3. Wenn die Mühle ausgeschaltet wird und noch Körner zwischen den Steinen sind, kann es sein, dass die Steine sich nicht oder nur schwer bewegen.

## **"Telefonbuch" Coop**

**Wie erreiche ich wen?**

#### **Online Mailverteiler (du solltest automatisch eingetragen werden):**

- für alle Coop-Mitglieder: foodcoop-zeiseweg@lists.nadir.org
- für die Mitglieder mit Katti-Anteil: foodcoop-zeiseweg-katti@lists.nadir.org

#### **Telegram Gruppe**

Die Kerngruppe kommuniziert für kurzfristige Dinge über die App "Telegram". Um in die Gruppe aufgenommen zu werden, wende dich an eins der AG Mitglieder und installiere die App.

#### **Offline:**

Wir versuchen alle zwei Monate ein Treffen zu organisieren, um Grundsätzliches zu besprechen. Infos gehen dazu über den Mailverteiler. Achte außerdem auf die Aushänge im Raum am Whiteboard.

#### **Individuelle Anliegen**

Auf dem Google-Drive liegt eine Liste mit den freigegebenen Kontaktdaten zu allen Gruppenmitgliedern. Bitte richte Dich bei speziellen Anfragen direkt an die Ansprechpartner\_innen der jeweiligen AGs.

Zuordnung zu den AGs auf den folgenden Seiten...

#### **Wer ist in welcher AG?**

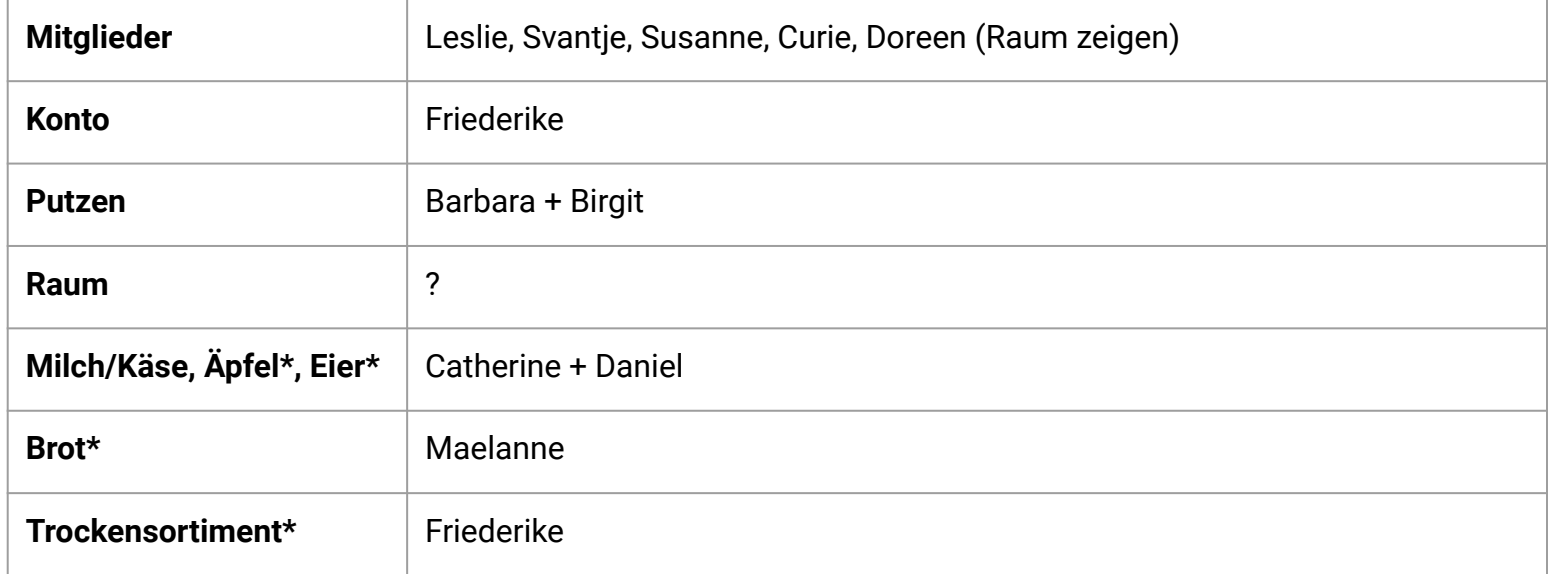

\* Diese Lebensmittel werden über die Entnahmebögen abgerechnet.

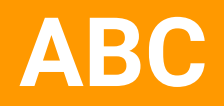

<u> Tanzania (</u>

#### **Backwaren**

Wir bestellen alle zwei Wochen Backwaren bei der Bäckerei Wittmaack (www.der-biobaecker.de). Wenn Du etwas bestellen möchtest, trägst Du deine Wunschprodukte auf der Liste "Bestellung Backwaren" im Google Drive ein. Die Sachen werden über den Entnahmebogen (vgl. Trockensortiment) abgerechnet. (Achtung: Bruttopreise von der an der Pinnwand im Raum ausgehängten Liste übernehmen, nicht vom Lieferschein der Bäckerei!)

#### **Eier**

Die Eier werden über die Milchliste mitbestellt und kosten zur Zeit €0,55/Stück. Die Abrechnung erfolgt über den Entnahmebogen. Bitte also nur Eier bestellen, wenn Du ein Budget auf dem Trockensortimentskonto hast (vgl. Trockensortiment). Bitte auch nur Eier entnehmen, wenn Du welche bestellt hast. Für die Bestellung von Eiern findest Du in der Milchliste eine Spalte ganz am Ende. Die Bestelleinträge werden jede Woche wieder auf 0 gesetzt. Bestellungen müssen daher immer neu eingetragen werden. Falls Du regelmäßig Eier bestellen möchtest, bitte eine kurze Nachricht an Catherine, dann wird der Eintrag nicht gelöscht (Eier-Abo).

#### **Putzdienst**

**Möglichst bis Freitagabend** den Raum putzen (Details auf Seite 8). Dadurch, dass wir sehr viele sind, muss jede\_r einzelne nicht oft putzen. Bitte macht es deshalb entsprechend sorgfältig und plant dafür ca. 2 – 3 Stunden Zeit ein.

Ansprechpartnerin: Barbara Sommermeier

#### **Raummiete**

Die Miete für unseren Raum beträgt zur Zeit **€5,- für die Nutzung des Trockensortiments** ohne Hof-Anteil. Das Geld sammeln wir auf dem **zuvor genannten Konto. Bitte richte einen Dauerauftrag ein**, der jeweils zum Anfang des Monats ausgeführt wird.

## **Orientierung in Google**

#### **Orientierung in Google: Anmeldung**

- 1. Gehe in einem Browser (z.B. Firefox, Chrome o.ä.) auf die Seite [www.google.de](http://www.google.de)
- 2. Rechts oben auf "Anmelden" klicken
- 3. In die entsprchenden Felder die zuvor aufgeführten Zugangsdaten eingeben.

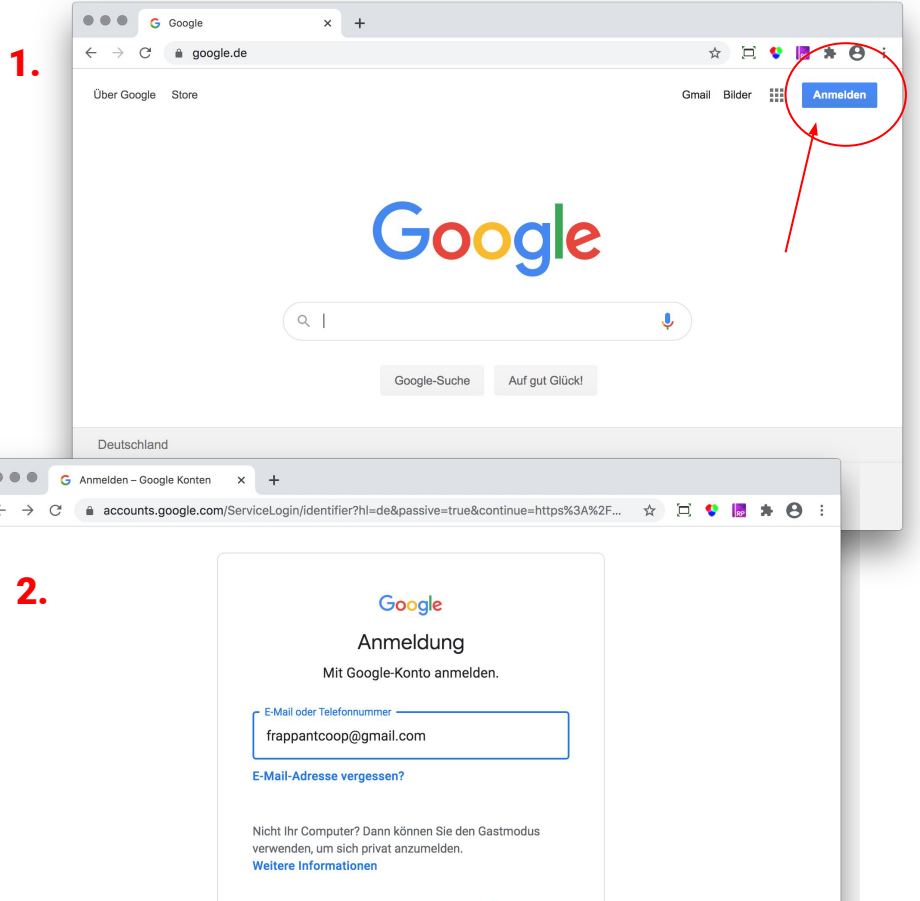

#### **Orientierung in Google: Google Drive Dokumente**

- 1. Wenn du in Google angemeldet bist, klicke auf das Symbol rechts oben zwischen dem "f" i blauen Kreis und "Bilder". Es öffnet sich ein Auswahlmenü.
- 2. Klicke dort "Drive" an.

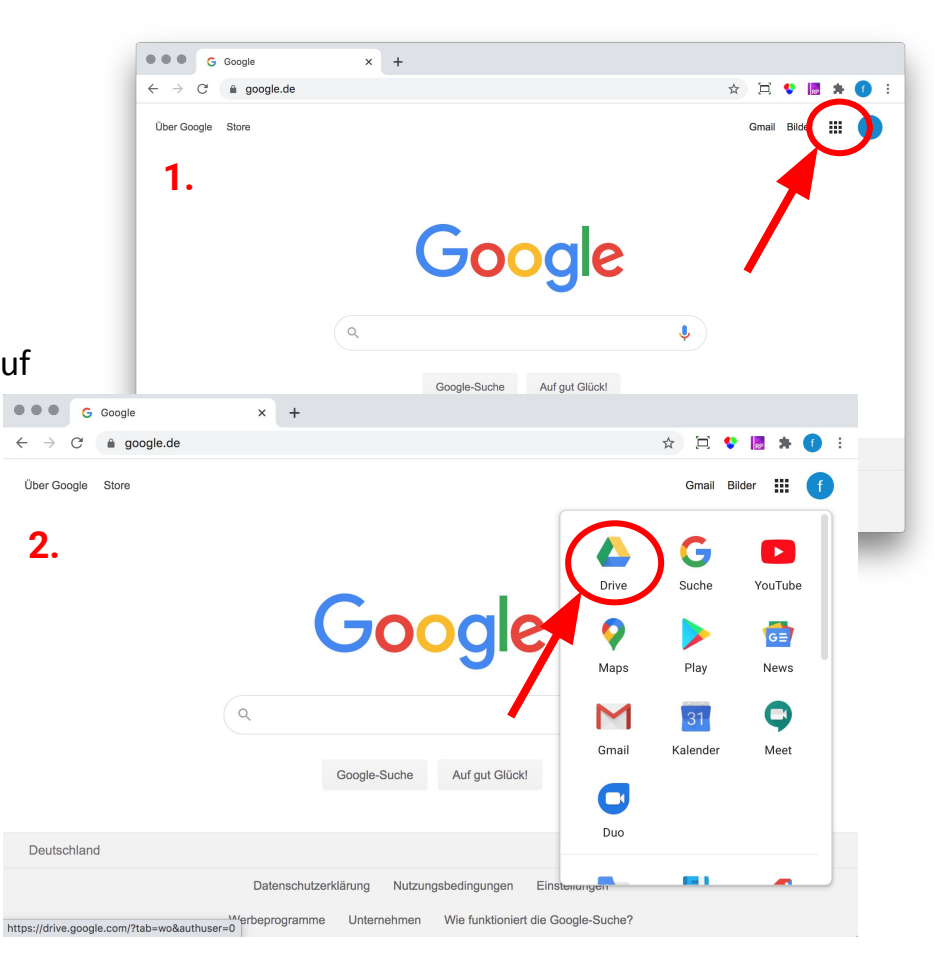

#### **Orientierung in Google: Google Drive Dokumente**

Du befindest dich jetzt in unserem Bereich, wo alle Dateien für die Bestellungen und Organisation der Coop abgelegt sind. Du kannst sie aufrufen entweder über den Schnellzugriff (häufig genutzte Dokumente sind automatisch aufgelistet) oder aus der Datei-Liste weiter unten.

Datei-Liste

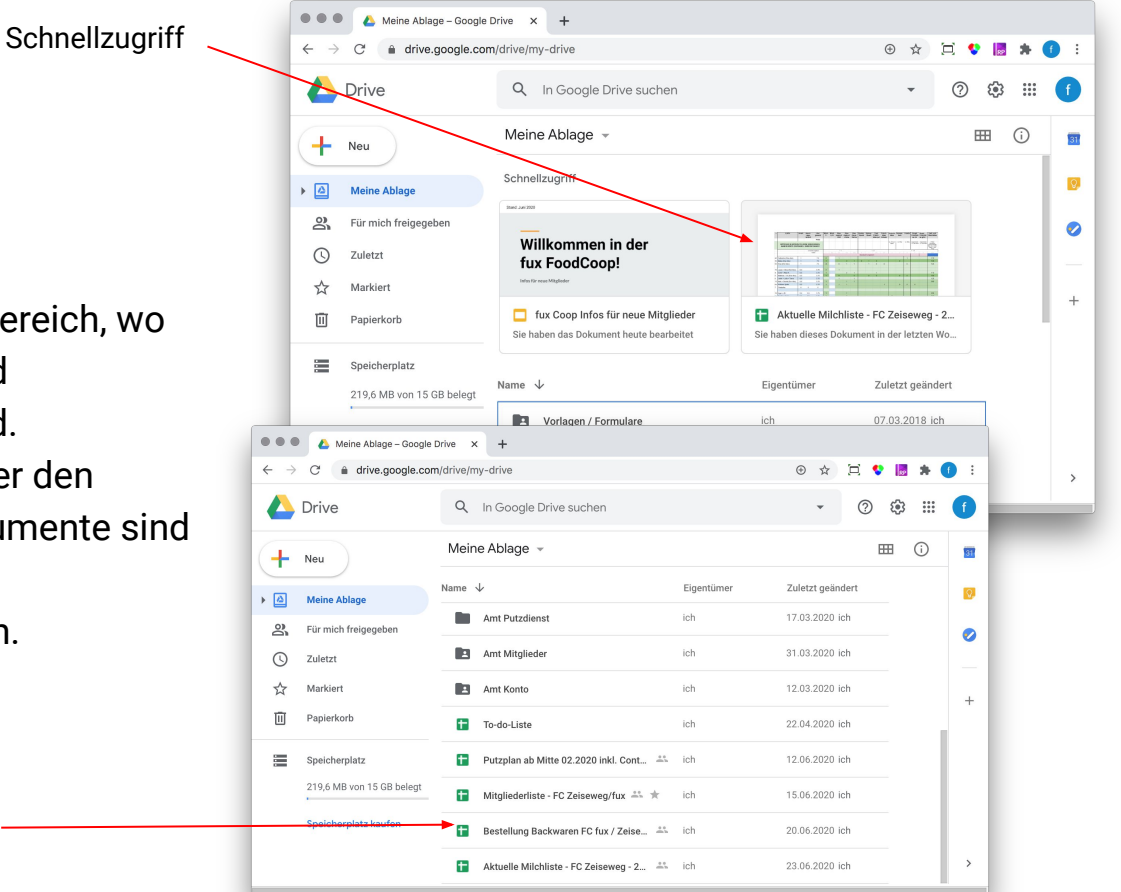